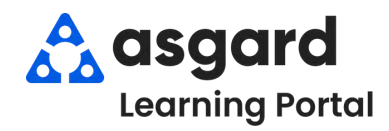

## **AsgardMobile Enabling Automatic App Updates iPhone**

Follow the directions below to ensure you automatically get the latest update to AsgardMobile. If you can't reach the Settings on your phone, please contact your IT team for assistance.

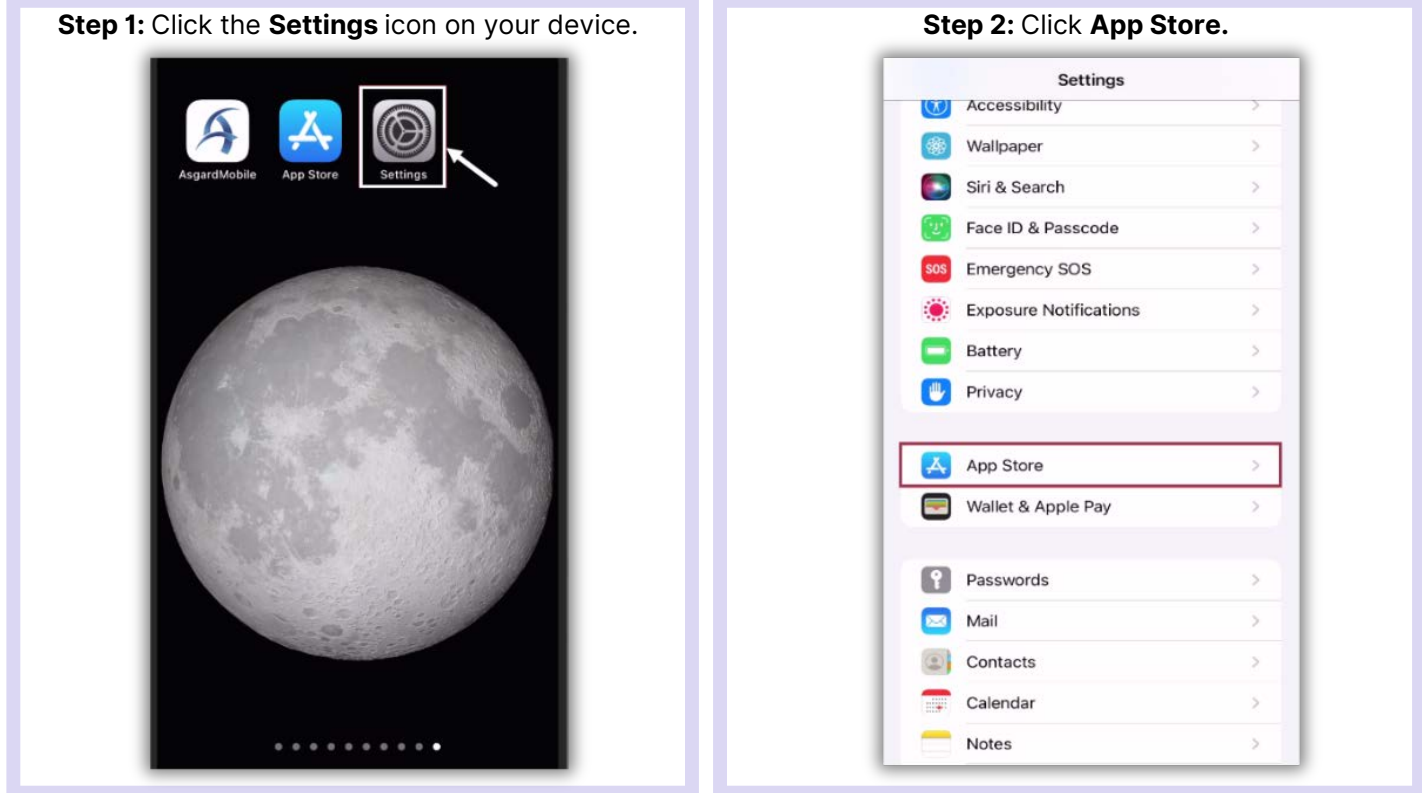

## **Step 3:** Turn on **Automatic App Updates.**< Settings **App Store** AUTOMATIC DOWNLOADS Apps App Updates Automatically download new purchases (including<br>free) made on other devices. CELLULAR DATA Automatic Downloads App Downloads Ask If Over 200 MB > Only allow apps under 200 MB to download<br>automatically using cellular data. Video Autoplay  $On >$ Automatically play app preview videos in the<br>App Store.  $\bullet$ In-App Ratings & Reviews Help developers and other users know what you think<br>by letting apps ask for product feedback. Offload Unused Apps Automatically remove unused apps, but keep all **[Asgardsoftware.com](https://asgardsoftware.com/)** 1 [support@asgardsoftware.com](mailto:support@asgardsoftware.com) | (424) 203-3295